# **CERTIFICATS CONGES SPECTACLES**

## **Préambule**

Permet de sortir les certificats des congés spectacles pour les intermittents.

# **Description de la fenêtre**

Au menu de studio, cliquer sur « *Edition* », « *Périodiques* » et « *Certificats congés spectacles* ».

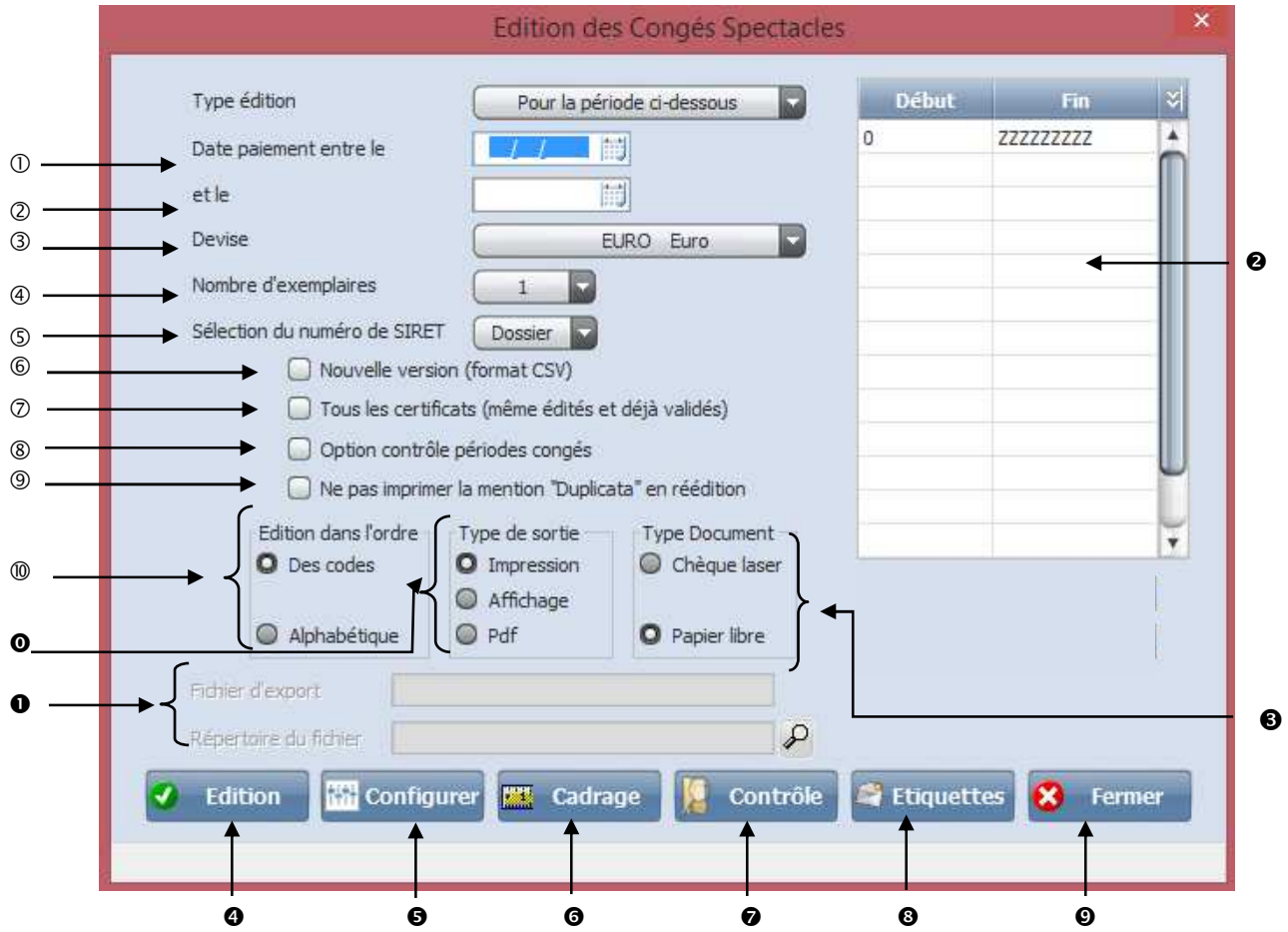

- Sélectionner la date de début.
- Sélectionner la date de fin.
- Sélectionner la devise utilisé.
- Sélectionner le nombre d'exemplaires voulu.
- Vous permet de sélectionner le numéro de SIRET qui s'imprimera sur le certificat. Soit celui de la « *Société* » ou celui du « *Dossier* ».
- Il faut que *« Nouvelle version (format CSV)* » soit absolument coché.
- Vous permet de regénérer un nouveau certificat. Même pour les certificats édités et validés. Dès que vous cochez cette option, il vous affiche un message.

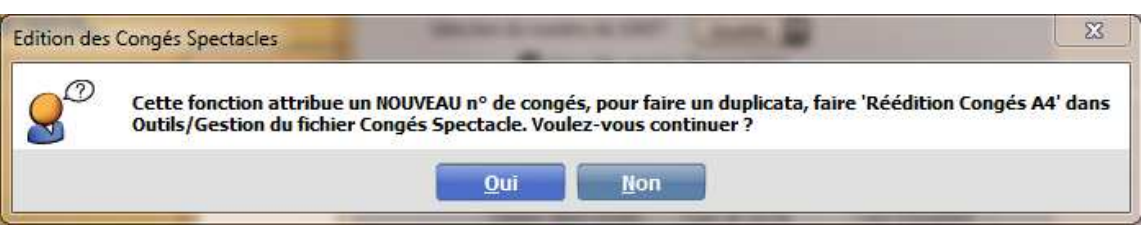

- Cliquer sur « *OUI* » pour continuer ou « *NON* » pour abandonner.
- Cette option va permettre de lancer un contrôle sur les périodes de congés.
- La mention « Duplicata » ne sera pas imprimé en réedition du certificat.

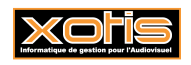

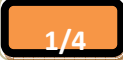

- **Edtion dans l'ordre :** Permet d'imprimer les certificats des congés spectacles triés par matricule « *Des codes* » ou triés par nom « *Alphabétique* »
- **Type de sortie :** Permet d'envoyer les certificats de congés spectacles par défaut « *Impression* **»**, à l'écran «*Affichage* », ou dans un fichier PDF « *PDF* ».
- Nom du fichier d'export. Accessible uniquement si *« Type de sortie »* vaut *« PDF ».*
- Chemin du fichier d'export. Accessible uniquement si *« Type de sortie »* vaut *« PDF ».*
- Permet de sélectionner le salarié début et fin.
- Type Document : « *Chèque laser* » imprime les certificats sur du pré-imprimé ou « *Papier Libre* » imprime les certificats sur du papier blanc.
- Lance l'impression
- Configure l'imprimante.
- Permet d'apporter des modifications au niveau des marges pour votre édition.
- Permet d'imprimer un état de contrôle.

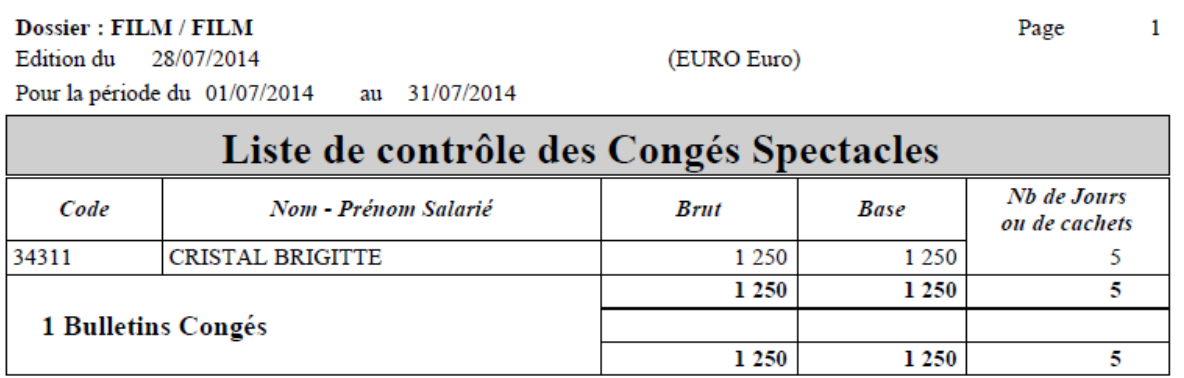

Permet d'imprimer des étiquettes salariés, pour les salariés qui ont un certificat de congés spectacles.

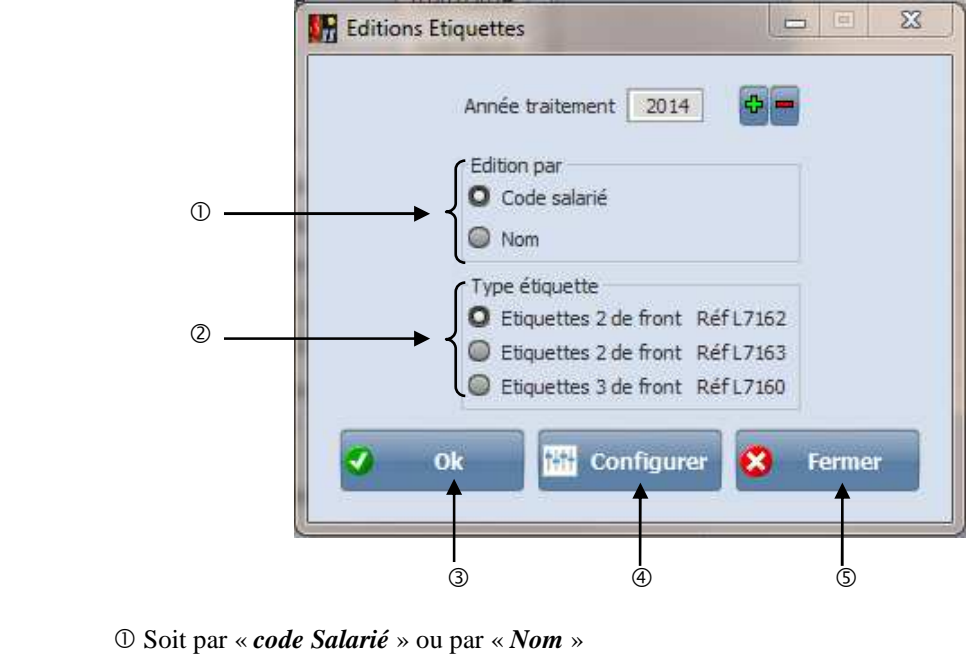

Type étiquette :

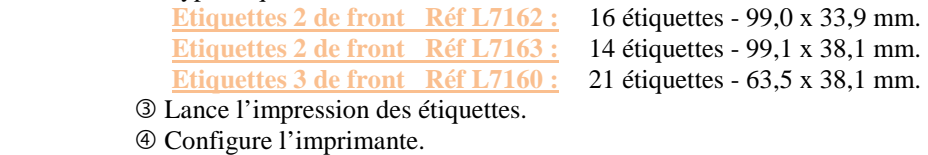

Ferme l'application.

Ferme l'application.

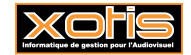

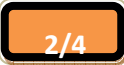

**CRISTAL BRIGITTE 47 RUE DE LA LIBERATION** 

**75016 PARIS** 

#### CERTIFICAT D'EMPLOI **DESTINE AU SALARIE**

### LES CONGES SPECTACLES 7, rue du Helder 75440 PARIS Cédex 09

Informations des Intermittents www.conges-spectacles.com

FILM

Tél.: 01 44 83 45 00 de 9h30 à 18 h : accueil sur place et téléphone

Si vous n'êtes pas inscrit à notre Caisse, contactez-nous à l'adresse ci-dessus mentionnée afin que nous procédions à votre immatriculation. Source demande de congé doit être adressée chaque année, quinze jours au moins avant votre départ en congé, dúment complètée et signée. Votre<br>formulaire de demande de congé doit être adressée chaque année, quinze jours au aux informations portées sur ce certificat. Elle garantit un droit d'accès et de rectification auprès du service Information des Intermittents.

#### N° SIRET 123456789 00000 COMPTE 0091234566U  $N^{\circ}$  CE 8

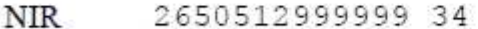

PRENOM **BRIGITTE** NOM DE NAISSANCE NOM DUSAGE CRISTAL PSEUDONYME EMPLOI CASCADEUSE CADRE Non DATES DE TRAVAIL NB JOURS OU CACHETS **DEBUT** 07 07 2014 FIN 11 07 2014 5 **BASE CONGE** 1250 **SALAIRE BRUT** 1250 Arrondie à l'euro le plus proche Arrondi à l'euro le plus proche

28/07/2014 Date: STANISLAS Jean Nom du signataire Signature

N° d'agrément : 2006/05

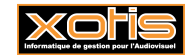

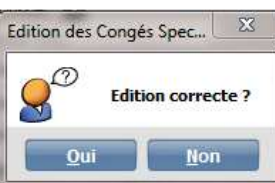

A la fin de l'édition il vous demande **. Comme de la comme de la comme de la comme de l'édition** il vous demande l'enregistrement. A partir de là vous passez sur le tableau suivant. Qui va vous permettre de valider ou de modifier les numéros de certificat.

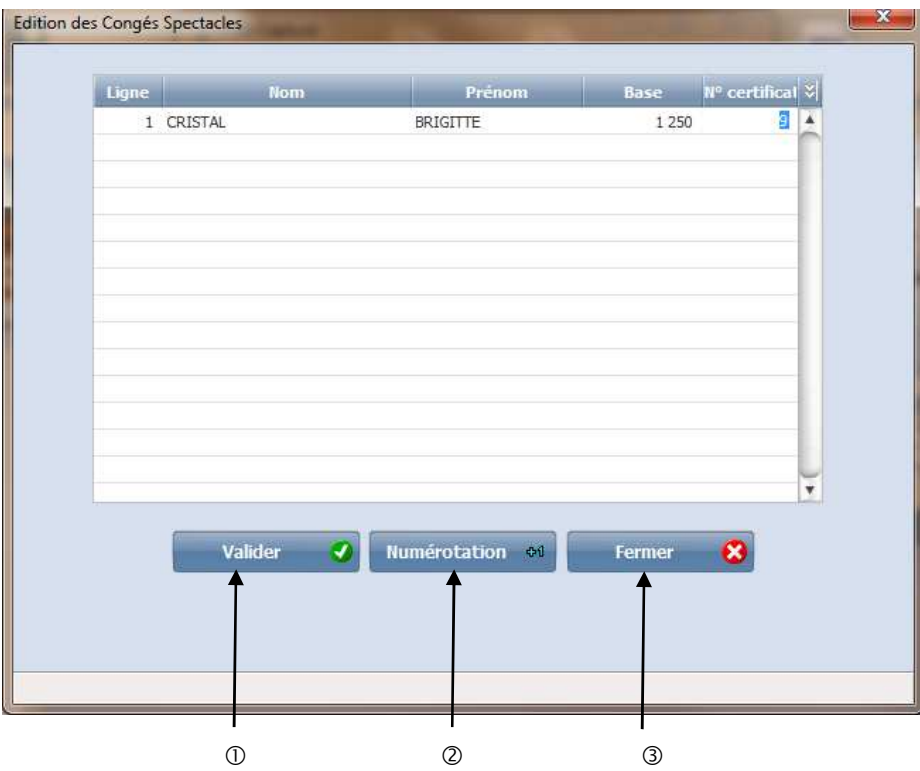

Valide la numérotation.

Vous permet de renuméroter automatiquement toutes les lignes ou une partie des lignes à partir d'un numéro.

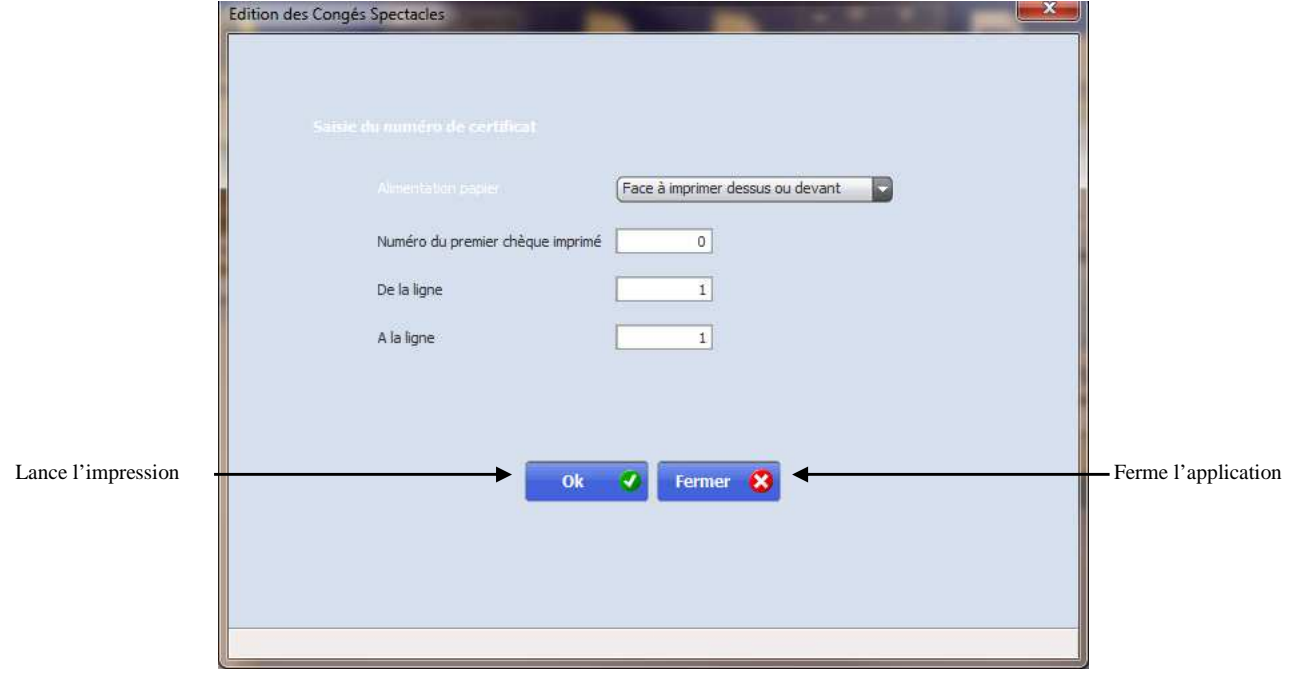

Ferme l'application.

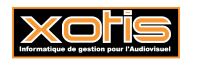

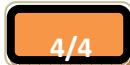